## Potvrda o isplati Ostalih osobnih primitaka

Zadnje ažurirano03/10/2023 3:43 pm CEST

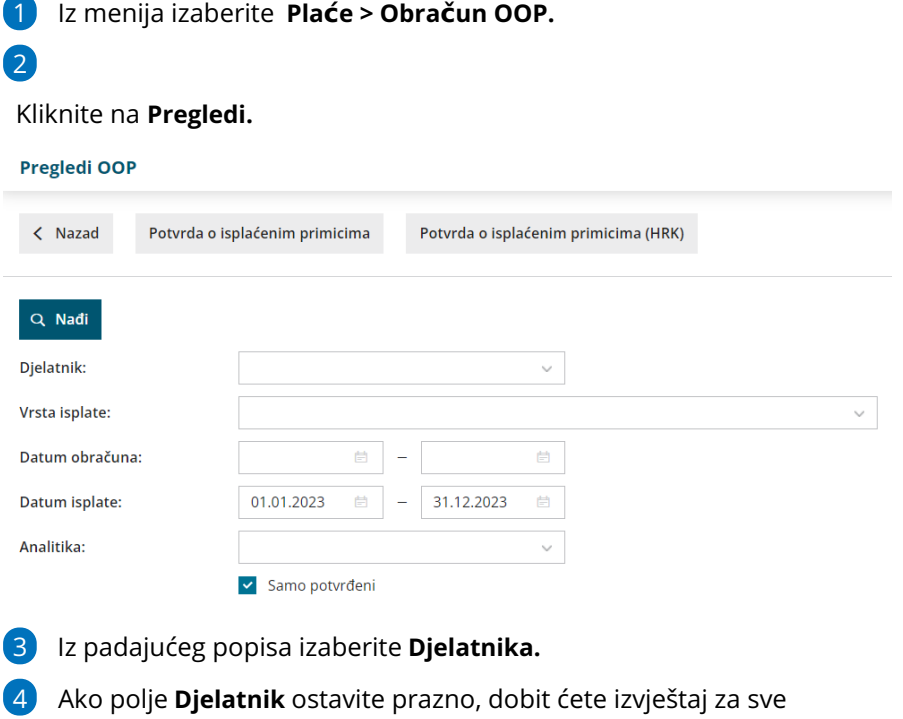

honorarce.

- 5 Unesite **Datum isplate** (npr. za 2023. godinu 1.1.2023. -31.12.2023.)
- 6 Označite **Samo potvrđen** ako želite dobiti samo potvrđene obračune.
- 7 Klikni gumb **Nađi.**
- 8 Kliknite na gumb **Potvrda o isplaćenim primicima** ili na gumb **Potvrda**

**o isplaćenim primicima (HRK)** ako želite ispisati potvrdu u kunama**.**